Introduction to Theano A Fast Python Library for Modelling and Training

Pascal Lamblin, Frédéric Bastien Institut des algorithmes d'apprentissage de Montréal Montreal Institute for Learning Algorithms Université de Montréal

August 1st, 2016, Montréal

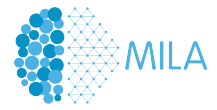

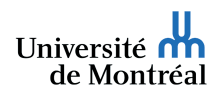

[Introduction](#page-1-0)

# <span id="page-1-0"></span>**Objectives**

Today: Introduction to Theano

- $\blacktriangleright$  Theoretical part
- $\blacktriangleright$  Small examples

Tomorrow, 16:30: Practical session

- $\blacktriangleright$  Hands-on exercises on the basics of Theano
- $\blacktriangleright$  Hands-on exercises on debugging in Theano
- $\triangleright$  Examples of basic deep models (ConvNets, RNNs)
- $\triangleright$  Bring a laptop with a browser (GPU instances on Amazon)

All the material is online at

<https://github.com/mila-udem/summerschool2016/>

[Motivation](#page-3-0) [Basic Usage](#page-6-0)

[Graph definition and Syntax](#page-16-0) [Graph Transformations](#page-24-0) [Make it fast!](#page-36-0) [Advanced Topics](#page-43-0)

<span id="page-2-0"></span>**[Overview](#page-2-0)** 

#### **[Motivation](#page-3-0)** [Basic Usage](#page-6-0)

[Graph structure](#page-17-0) [Strong typing](#page-20-0) [Differences from Python/NumPy](#page-22-0)

[Substitution and Cloning](#page-25-0) [Gradient](#page-27-0) [Shared variables](#page-31-0)

[Optimizations](#page-37-0) [Code Generation](#page-39-0) [GPU](#page-41-0)

[Looping: the](#page-44-0) scan operation [Debugging](#page-46-0) [Extending Theano](#page-47-0) [New features](#page-49-0)

[Graph definition and Syntax](#page-16-0) [Graph Transformations](#page-24-0) [Make it fast!](#page-36-0) [Advanced Topics](#page-43-0)

[Motivation](#page-3-0) [Basic Usage](#page-6-0)

### <span id="page-3-0"></span>Theano vision

Mathematical symbolic expression compiler

- $\blacktriangleright$  Easy to define expressions
	- $\blacktriangleright$  Expressions mimic NumPy's syntax and semantics
- $\triangleright$  Possible to manipulate those expressions
	- $\blacktriangleright$  Substitutions
	- $\blacktriangleright$  Gradient, R operator
	- $\blacktriangleright$  Stability optimizations
- $\blacktriangleright$  Fast to compute values for those expressions
	- $\blacktriangleright$  Speed optimizations
	- ▶ Use fast back-ends (CUDA, BLAS, custom C code)
- $\blacktriangleright$  Tools to inspect and check for correctness

[Graph definition and Syntax](#page-16-0) [Graph Transformations](#page-24-0) [Make it fast!](#page-36-0) [Advanced Topics](#page-43-0)

[Motivation](#page-3-0) [Basic Usage](#page-6-0)

#### Current status

- ▶ Mature: Theano has been developed and used since January 2008 (8 years old)
- $\blacktriangleright$  Driven hundreds of research papers
- $\triangleright$  Good user documentation
- $\triangleright$  Active mailing list with participants worldwide
- $\triangleright$  Core technology for Silicon Valley start-ups
- $\blacktriangleright$  Many contributors from different places
- $\blacktriangleright$  Used to teach university classes
- $\blacktriangleright$  Has been used for research at large companies

Theano: <deeplearning.net/software/theano/> Deep Learning Tutorials: <deeplearning.net/tutorial/>

[Graph definition and Syntax](#page-16-0) [Graph Transformations](#page-24-0) [Make it fast!](#page-36-0) [Advanced Topics](#page-43-0)

[Motivation](#page-3-0) [Basic Usage](#page-6-0)

# Related projects

Many libraries are built on top of Theano (mostly machine learning)

- $\blacktriangleright$  Blocks
- $\blacktriangleright$  Keras
- $\blacktriangleright$  Lasagne
- $\blacktriangleright$  PyMC 3
- $\blacktriangleright$  sklearn-theano
- $\blacktriangleright$  Platoon
- $\blacktriangleright$  Theano-MPI
- <sup>I</sup> . . .

[Graph definition and Syntax](#page-16-0) [Graph Transformations](#page-24-0) [Make it fast!](#page-36-0) [Advanced Topics](#page-43-0)

[Motivation](#page-3-0) [Basic Usage](#page-6-0)

# <span id="page-6-0"></span>Basic usage

Theano defines a language, a compiler, and a library.

- $\blacktriangleright$  Define a symbolic expression
- $\triangleright$  Compile a function that can compute values
- $\blacktriangleright$  Execute that function on numeric values

[Graph definition and Syntax](#page-16-0) [Graph Transformations](#page-24-0) [Make it fast!](#page-36-0) [Advanced Topics](#page-43-0)

[Motivation](#page-3-0) [Basic Usage](#page-6-0)

## Defining an expression

```
\blacktriangleright Symbolic, strongly-typed inputs
  import theano
  from theano import tensor as T
  x = T. vector('x')
  W = T.matrix('W')b = T.vector('b')\blacktriangleright NumPy-like syntax to build expressions
  dot = T.dot(x, W)
```

```
out = T.nnet.sigmoid(dot + b)
```
[Graph definition and Syntax](#page-16-0) [Make it fast!](#page-36-0) [Advanced Topics](#page-43-0)

[Motivation](#page-3-0) [Basic Usage](#page-6-0)

# Graph visualization (1)

```
debugprint(dot)
dot [id A] ''
 |x [id B]
 |W [id C]
debugprint(out)
sigmoid [id A] ''
 |Elemwise{add,no_inplace} [id B] ''
   |dot [id C] ''
   | |x [id D]
   | |W [id E]
   |b [id F]
```
[Graph definition and Syntax](#page-16-0) [Graph Transformations](#page-24-0) [Make it fast!](#page-36-0) [Advanced Topics](#page-43-0)

[Motivation](#page-3-0) [Basic Usage](#page-6-0)

# Compiling a Theano function

Build a callable that compute outputs given inputs

- $f =$  theano.function(inputs=[x, W], outputs=dot)
- $g =$  theano.function( $[x, W, b]$ , out)
- $h =$  theano. function( $[x, W, b]$ ,  $[dot, out]$ )
- $i =$  theano. function( $[x, W, b]$ ,  $[dot + b, out]$ )

[Graph definition and Syntax](#page-16-0) [Make it fast!](#page-36-0) [Advanced Topics](#page-43-0)

[Motivation](#page-3-0) [Basic Usage](#page-6-0)

# Graph visualization (2)

```
theano.printing.debugprint(f)
CGemv{inplace} [id A] '' 3
 |AllocEmpty{dtype='float64'} [id B] '' 2
   | |Shape_i{1} [id C] '' 1
     | |W [id D]
 |TensorConstant{1.0} [id E]
 |InplaceDimShuffle{1,0} [id F] 'W.T' 0
 | |W [id D]
 |x [id G]
 |TensorConstant{0.0} [id H]
```

```
theano.printing.pydotprint(f)
```

```
theano.printing.debugprint(g)
Elemwise{ScalarSigmoid}[(0, 0)] [id A] '' 2
 |CGemv{no_inplace} [id B] '' 1
   |b [id C]
   |TensorConstant{1.0} [id D]
   |InplaceDimShuffle{1,0} [id E] 'W.T' 0
   | |W [id F]
   |x [id G]
   |TensorConstant{1.0} [id D]
```
theano.printing.pydotprint(g)

[Graph definition and Syntax](#page-16-0) [Graph Transformations](#page-24-0) [Make it fast!](#page-36-0) [Advanced Topics](#page-43-0)

[Motivation](#page-3-0) [Basic Usage](#page-6-0)

# pydotprint(f)

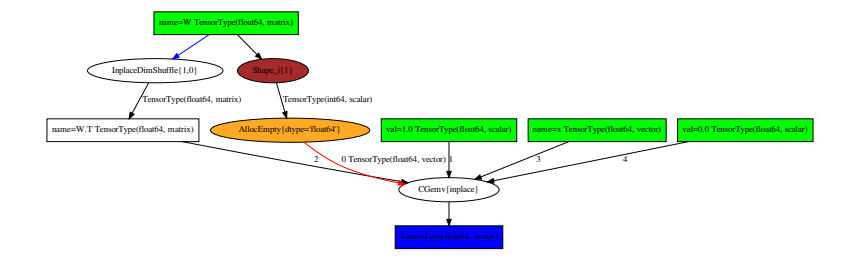

[Graph definition and Syntax](#page-16-0) [Make it fast!](#page-36-0) [Advanced Topics](#page-43-0)

[Motivation](#page-3-0) [Basic Usage](#page-6-0)

# pydotprint(g)

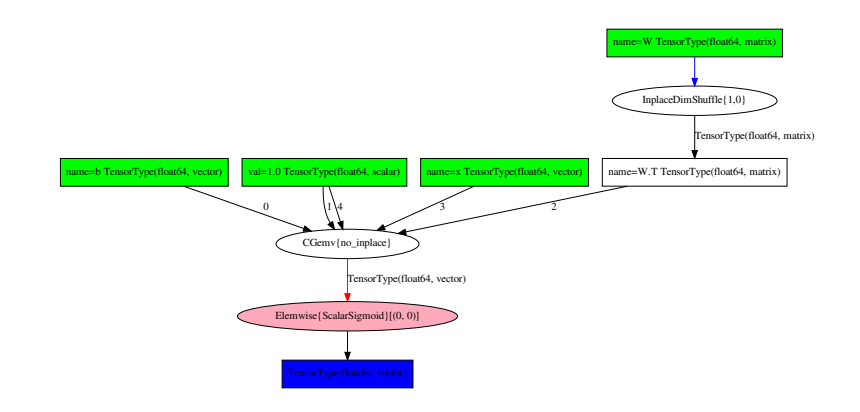

[Graph definition and Syntax](#page-16-0) [Graph Transformations](#page-24-0) [Make it fast!](#page-36-0) [Advanced Topics](#page-43-0)

[Motivation](#page-3-0) [Basic Usage](#page-6-0)

# pydotprint(h)

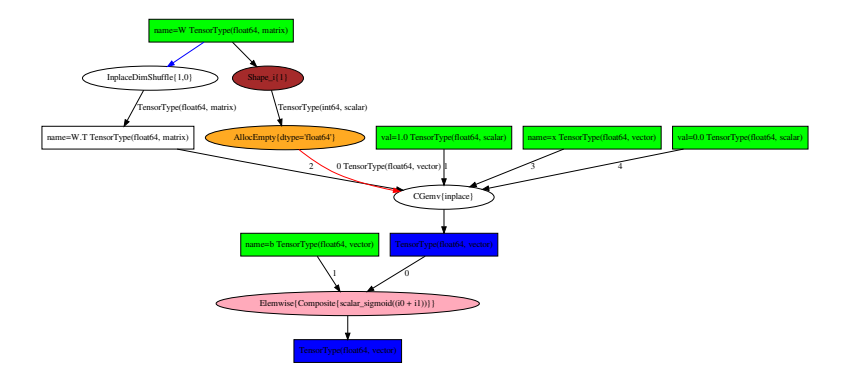

[Graph definition and Syntax](#page-16-0) [Graph Transformations](#page-24-0) [Make it fast!](#page-36-0) [Advanced Topics](#page-43-0)

[Motivation](#page-3-0) [Basic Usage](#page-6-0)

d3viz enables interactive visualization of graphs in a web browser

**from theano.d3viz import** d3viz

```
d3viz(f, './d3viz_f.html')
d3viz(g, './d3viz_g.html')
d3viz(h, './d3viz_h.html')
```
[Graph definition and Syntax](#page-16-0) [Graph Transformations](#page-24-0) [Make it fast!](#page-36-0) [Advanced Topics](#page-43-0)

[Motivation](#page-3-0) [Basic Usage](#page-6-0)

### Executing a Theano function

Call it with numeric values

```
import numpy as np
np.random.seed(42)
W_val = np.random.randn(4, 3)x_val = np.random.randn(4)b<sub>-Val</sub> = np \cdot ones(3)f(x_val, W_val)
# -> array([ 1.79048354, 0.03158954, -0.26423186])
g(x_val, W_val, b_val)
# -> array([ 0.9421594 , 0.73722395, 0.67606977])
h(x_val, W_val, b_val)
\# -> \[arrav(f 1.79048354, 0.03158954, -0.26423186]\]# array([ 0.9421594 , 0.73722395, 0.67606977])]
i(x val, W val, b val)
# -> [array([ 2.79048354, 1.03158954, 0.73576814]),
# array([ 0.9421594 , 0.73722395, 0.67606977])]
```
<span id="page-16-0"></span>

[Motivation](#page-3-0) [Basic Usage](#page-6-0)

#### [Graph definition and Syntax](#page-16-0)

[Graph structure](#page-17-0) [Strong typing](#page-20-0) [Differences from Python/NumPy](#page-22-0)

[Substitution and Cloning](#page-25-0) [Gradient](#page-27-0) [Shared variables](#page-31-0)

[Optimizations](#page-37-0) [Code Generation](#page-39-0) [GPU](#page-41-0)

[Looping: the](#page-44-0) scan operation [Debugging](#page-46-0) [Extending Theano](#page-47-0) [New features](#page-49-0)

[Graph structure](#page-17-0) [Strong typing](#page-20-0) [Differences from Python/NumPy](#page-22-0)

[Graph structure](#page-17-0) [Strong typing](#page-20-0) [Differences from Python/NumPy](#page-22-0)

## <span id="page-17-0"></span>Graph structure

The graph that represents mathematical operations is **bipartite**, and has two sorts of nodes:

- $\triangleright$  Variable nodes, or variables, that represent data
- $\blacktriangleright$  Apply nodes, that represent the application of *mathematical operations*

In practice:

- $\triangleright$  Variables are used for the graph inputs and outputs, and intermediate values
- $\triangleright$  Variables will hold data during the function execution phase
- $\triangleright$  An Apply node has inputs and outputs, which are variables
- $\triangleright$  An Apply node represents the specific application of an Op on these input variables
- $\blacktriangleright$  The same variable can be used as inputs by several Apply nodes

[Graph structure](#page-17-0) [Strong typing](#page-20-0) [Differences from Python/NumPy](#page-22-0)

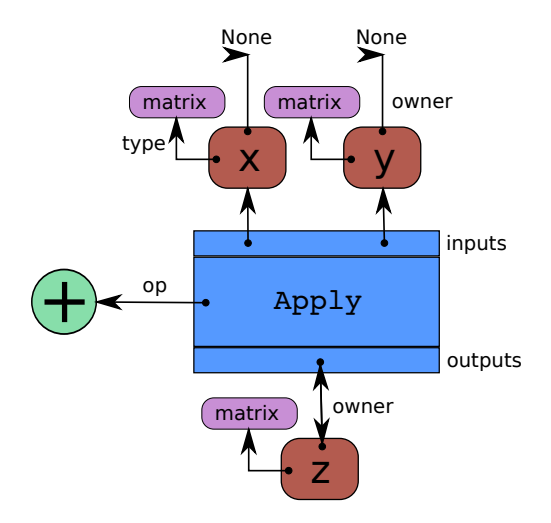

[Graph structure](#page-17-0) [Strong typing](#page-20-0) [Differences from Python/NumPy](#page-22-0)

### pydotprint(f, compact=False)

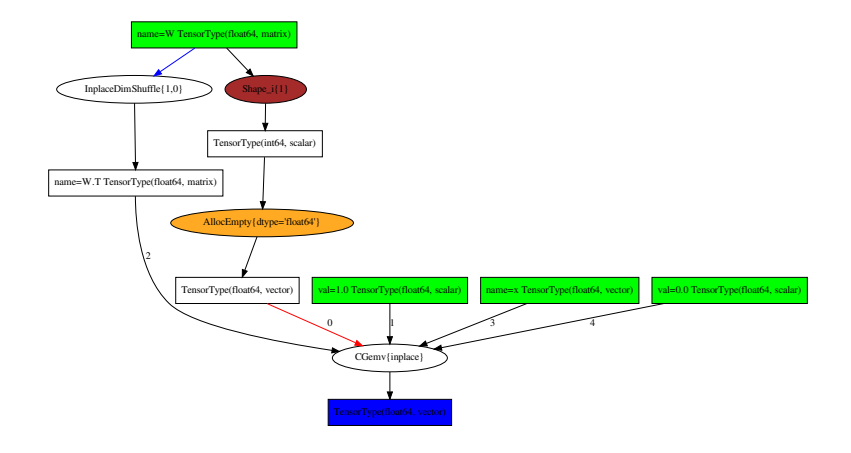

[Graph structure](#page-17-0) [Strong typing](#page-20-0) [Differences from Python/NumPy](#page-22-0)

# <span id="page-20-0"></span>Strong typing

- $\blacktriangleright$  All Theano variables have a type
- $\triangleright$  Different categories of types. Most used:
	- $\blacktriangleright$  TensorType for NumPy ndarrays
	- $\triangleright$  GpuArrayType for CUDA arrays (CudaNdarrayType in the old back-end)
	- $\blacktriangleright$  Sparse for scipy.sparse matrices
- $\blacktriangleright$  ndim, dtype, broadcastable pattern are part of the type
- $\triangleright$  shape and memory layout (strides) are not

[Graph structure](#page-17-0) [Strong typing](#page-20-0) [Differences from Python/NumPy](#page-22-0)

### Broadcasting tensors

- $\blacktriangleright$  Implicit replication of arrays along broadcastable dimensions
- $\triangleright$  Broadcastable dimensions will always have length 1
- $\triangleright$  Such dimensions can be added to the left

```
r = T.row('r')
print(r.broadcastable) # (True, False)
c = T.col('c')print(c.broadcastable) # (False, True)
```

```
f = theano.function([r, c], r + c)
print(f([[1, 2, 3]], [[.1], [.2]]))
# [[ 1.1 2.1 3.1]
# [ 1.2 2.2 3.2]]
```
[Graph structure](#page-17-0) [Strong typing](#page-20-0) [Differences from Python/NumPy](#page-22-0)

# <span id="page-22-0"></span>No side effects

Create new variables, cannot change them

- $\triangleright$  a += 1 works, returns new variable and re-assign
- $a[:] += 1$ , or  $a[:] = 0$  do not work (the \_\_setitem\_\_ method cannot return a new object)
- **a** = T.inc\_subtensor(a[:], 1) or a = T.set\_subtensor(a[:], 0)
- $\triangleright$  This will create a new variable, and re-assign a to it
- $\triangleright$  Theano will figure out later if it can use an in-place version Exceptions:
	- $\blacktriangleright$  The Print() Op
	- $\blacktriangleright$  The Assert() Op
	- $\triangleright$  You have to re-assign (or use the returned value)
	- $\blacktriangleright$  These can disrupt some optimizations

[Graph structure](#page-17-0) [Strong typing](#page-20-0) [Differences from Python/NumPy](#page-22-0)

## Python keywords

We cannot redefine Python's keywords: they affect the flow when building the graph, not when executing it.

- $\triangleright$  if var: will always evaluate to True. Use theano.ifelse.ifelse(var, expr1, expr2)
- $\triangleright$  for i in var: will not work if var is symbolic. If var is numeric: loop unrolling. You can use theano.scan.
- len(var) cannot return a symbolic shape, you can use var. shape[0]
- $\triangleright$  print will print an identifier for the symbolic variable, there is a Print() operation

<span id="page-24-0"></span>

[Motivation](#page-3-0) [Basic Usage](#page-6-0)

[Graph structure](#page-17-0) [Strong typing](#page-20-0) [Differences from Python/NumPy](#page-22-0)

#### [Graph Transformations](#page-24-0)

#### [Substitution and Cloning](#page-25-0) [Gradient](#page-27-0) [Shared variables](#page-31-0)

[Optimizations](#page-37-0) [Code Generation](#page-39-0) [GPU](#page-41-0)

[Looping: the](#page-44-0) scan operation [Debugging](#page-46-0) [Extending Theano](#page-47-0) [New features](#page-49-0)

[Substitution and Cloning](#page-25-0) [Gradient](#page-27-0) [Shared variables](#page-31-0)

[Substitution and Cloning](#page-25-0) [Gradient](#page-27-0) [Shared variables](#page-31-0)

### <span id="page-25-0"></span>The givens keyword

With the variables defined earlier:

 $x = T$ . vector( $'x'$ )  $W = T.matrix('W')$  $b = T$ . vector( $'b'$ )  $dot = T.dot(x, W)$ out =  $T.nnet.sigmoid(dot + b)$ 

Substitution at the last moment, when compiling a function

```
x = T. vector('x ')
x_n = (x - x_m, \text{mean}(x)) / x_m. std()
f_n = theano.function([x_1, W], dot, givens=\{x: x_n\})
f_n(x_val, W_val)
\# -> array([ 1.90651511, 0.60431744, -0.64253361])
```
[Substitution and Cloning](#page-25-0) [Gradient](#page-27-0) [Shared variables](#page-31-0)

# Cloning with replacement

```
Useful when building the expression graph
```

```
dot_n, out_n = theano.clone(
    [dot, out],
    replace={x: (x - x \cdot mean()) / x \cdot std()})
f n = theano.function([x, W], dot_n)
f_n(x_val, W_val)
# -> array([ 1.90651511, 0.60431744, -0.64253361])
```
[Substitution and Cloning](#page-25-0) [Gradient](#page-27-0) [Shared variables](#page-31-0)

# <span id="page-27-0"></span>The back-propagation algorithm

Application of the chain-rule for functions from  $\mathbb{R}^N$  to  $\mathbb{R}.$ 

- $\blacktriangleright$   $C: \mathbb{R}^N \to \mathbb{R}$
- $\blacktriangleright$  f :  $\mathbb{R}^M \to \mathbb{R}$
- $\blacktriangleright~~ g: \mathbb{R}^N \to \mathbb{R}^M$
- $\blacktriangleright$   $C(x) = f(g(x))$
- ►  $\frac{\partial C}{\partial x}\Big|_x = \frac{\partial f}{\partial g}\Big|_{g(x)} \cdot \frac{\partial g}{\partial x}\Big|_x$

The whole  $M \times N$  Jacobian matrix  $\frac{\partial g}{\partial x}\Big|_{x=0}$  is not needed. We only need  $\nabla g_{\sf x} : {\mathbb R}^M \to {\mathbb R}^N,$   ${\sf v} \mapsto {\sf v} \cdot \left.\frac{\partial g}{\partial {\sf x}}\right|_{\sf x}$ 

[Substitution and Cloning](#page-25-0) [Gradient](#page-27-0) [Shared variables](#page-31-0)

## Using theano.grad

- $y = T$ . vector( $'y'$ )  $C = ((out - y) * x 2).sum()$  $dC_dW = \text{theano}_{\text{.grad}}(C, W)$  $dC_d$ b = theano.grad $(C, b)$ # or dC\_dW, dC\_db = theano.grad(C, [W, b])
	- $\triangleright$  dC\_dW and dC\_db are symbolic expressions, like W and b
	- $\triangleright$  There are no numerical values at this point

[Substitution and Cloning](#page-25-0) [Gradient](#page-27-0) [Shared variables](#page-31-0)

## Using the gradients

 $\blacktriangleright$  The symbolic gradients can be used to build a Theano function  $cost_and_grads = theano.function([x, W, b, y], [C, dC_dW, dC_dbb])$  $v_val = np.random.uniform(size=3)$ **print**(cost\_and\_grads(x\_val, W\_val, b\_val, y\_val))

```
\blacktriangleright They can also be used to build new expressions
  und W = W - 0.1 \times dC dW
  upd b = b - 0.1 \times dC db
  cost_and_upd = theano.function([x, W, b, y], [C, upd_W, upd_b])print(cost_and_upd(x_val, W_val, b_val, y_val))
```
[Substitution and Cloning](#page-25-0) [Gradient](#page-27-0) [Shared variables](#page-31-0)

# pydotprint(cost\_and\_upd)

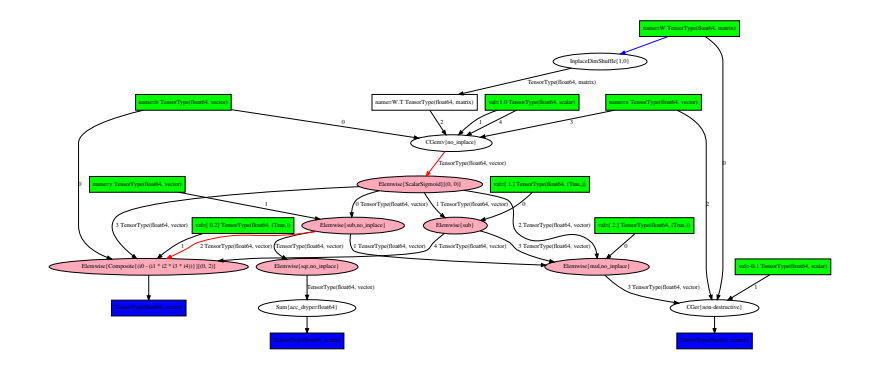

[Substitution and Cloning](#page-25-0) [Gradient](#page-27-0) [Shared variables](#page-31-0)

### <span id="page-31-0"></span>Update values

Simple ways to update values

C\_val, dC\_dW\_val, dC\_db\_val = cost\_and\_grads(x\_val, W\_val, b\_val, y\_val) W\_val  $- = 0.1 \times dC$  dW\_val b\_val  $- = 0.1 \times dC$  db\_val

 $C_val, W_val, b_val = cost_and_upd(x_val, W_val, b_val, y_val)$ 

#### $\blacktriangleright$  Cumbersome

 $\blacktriangleright$  Inefficient: memory, GPU transfers

[Substitution and Cloning](#page-25-0) [Gradient](#page-27-0) [Shared variables](#page-31-0)

### Shared variables

- $\triangleright$  Symbolic variables, with a value associated to them
- $\blacktriangleright$  The value is **persistent** across function calls
- $\blacktriangleright$  The value is shared among all functions
- $\blacktriangleright$  The variable has to be an input variable
- $\triangleright$  The variable is an implicit input to all functions using it

[Substitution and Cloning](#page-25-0) [Gradient](#page-27-0) [Shared variables](#page-31-0)

### Using shared variables

```
x = T. vector('x')
y = T. vector('y')
W = theano.shared(W_val)
b = theano.shared(b_val)
dot = T.dot(x, W)out = T.nnet.sigmoid(dot + b)
f = theano.function([x], dot) # W is an implicit input
g = theano. function([x], out) # W and b are implicit inputs
print(f(x_val))
# [ 1.79048354 0.03158954 -0.26423186]
print(g(x_val))
# [ 0.9421594 0.73722395 0.67606977]
```
 $\triangleright$  Use W.get\_value() and W.set\_value() to access the value later

[Substitution and Cloning](#page-25-0) [Gradient](#page-27-0) [Shared variables](#page-31-0)

### Updating shared variables

```
C = ((out - y) ** 2).sum()
dC_dW, dC_dW = theano.grad(C, [W, b])upd W = W - 0.1 \times dC dW
upd b = b - 0.1 \times dC db
```

```
cost_and_perform\_updates = theano.function(inputs=[x, y],
    outputs=C,
    updates=[(W, upd_W),
              (b, \text{upd}_b)]
```
- $\triangleright$  Variables W and b are implicit inputs
- Expressions upd\_W and upd\_b are implicit outputs
- $\blacktriangleright$  All outputs, including the update expressions, are computed before the updates are performed

[Substitution and Cloning](#page-25-0) [Gradient](#page-27-0) [Shared variables](#page-31-0)

#### pydotprint(cost\_and\_perform\_updates)

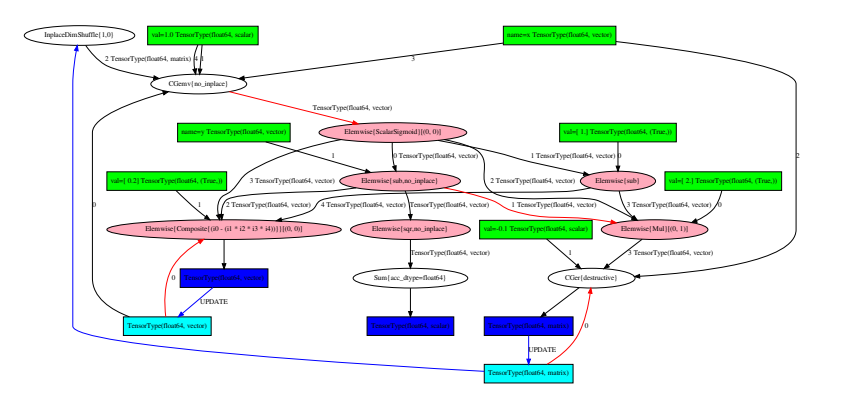

[Optimizations](#page-37-0) [Code Generation](#page-39-0) [GPU](#page-41-0)

<span id="page-36-0"></span>[Motivation](#page-3-0) [Basic Usage](#page-6-0)

[Graph structure](#page-17-0) [Strong typing](#page-20-0) [Differences from Python/NumPy](#page-22-0)

[Substitution and Cloning](#page-25-0) [Gradient](#page-27-0) [Shared variables](#page-31-0)

#### [Make it fast!](#page-36-0)

**[Optimizations](#page-37-0)** [Code Generation](#page-39-0) [GPU](#page-41-0)

[Looping: the](#page-44-0) scan operation [Debugging](#page-46-0) [Extending Theano](#page-47-0) [New features](#page-49-0)

[Optimizations](#page-37-0) [Code Generation](#page-39-0) [GPU](#page-41-0)

## <span id="page-37-0"></span>Graph optimizations

An optimization replaces a part of the graph with different nodes

 $\blacktriangleright$  The types of the replaced nodes have to match

Different goals for optimizations:

- $\blacktriangleright$  Merge equivalent computations
- Simplify expressions:  $x/x$  becomes 1
- In Numerical stability: Gives the right answer for " $log(1 + x)$ " even if x is really tiny.
- Insert in-place an destructive versions of operations
- $\triangleright$  Use specialized, high-performance versions (Elemwise loop fusion, GEMV, GEMM)
- $\blacktriangleright$  Shape inference
- $\blacktriangleright$  Constant folding
- $\blacktriangleright$  Transfer to GPU

[Optimizations](#page-37-0) [Code Generation](#page-39-0) [GPU](#page-41-0)

# Enabling/disabling optimizations

Trade-off between compilation speed, execution speed, error detection. Different pre-defined modes govern the runtime and how much optimizations are applied

- $\triangleright$  mode='FAST\_RUN': default, make the runtime as fast as possible, launching overhead. Includes moving computation to GPU if a GPU was selected
- mode='FAST\_COMPILE': minimize launching overhead, around NumPy speed
- ▶ optimizer='fast\_compile': enables code generation and GPU use, but limits graph optimizations
- ► mode='DEBUG\_MODE': checks and double-checks everything, extremely slow
- $\blacktriangleright$  Enable and disable particular optimizations or sets of optimizations
- $\triangleright$  Can be done globally, or for each function

[Optimizations](#page-37-0) [Code Generation](#page-39-0) [GPU](#page-41-0)

# <span id="page-39-0"></span>C code for Ops

- $\triangleright$  Each operator can define C code computing the outputs given the inputs
- $\triangleright$  Otherwise, fall back to a Python implementation

How does this work?

- $\blacktriangleright$  In Python, build a string representing the C code for a Python module
	- $\triangleright$  Stitching together code to extract data from Python structure,
	- $\blacktriangleright$  Takes into account input and output types (ndim, dtype, ...)
	- $\triangleright$  String substitution for names of variables
- $\blacktriangleright$  That module is compiled by g++
- $\triangleright$  The compiled module gets imported in Python
- ▶ Versioned cache of generated and compiled C code

For GPU code, same process, using CUDA and nvcc instead.

[Optimizations](#page-37-0) [Code Generation](#page-39-0) [GPU](#page-41-0)

# The C virtual machine (CVM)

A runtime environment, or VM, that calls the functions performing computation of different parts of the function (from inputs to outputs)

- $\triangleright$  Avoids context switching between C and Python
- $\blacktriangleright$  Data structure containing
	- $\triangleright$  Addresses of inputs and outputs of all nodes (intermediate values)
	- $\triangleright$  Ordering constraints
	- $\triangleright$  Pointer to functions performing the computations
	- $\blacktriangleright$  Information on what has been computed, and needs to be computed
- $\triangleright$  Set in advance from Python when compiling a function
- $\triangleright$  At runtime, if all operations have C code, calling the pointers will be fast
- $\triangleright$  Also enables lazy evaluation (for ifelse for instance)

[Optimizations](#page-37-0) [Code Generation](#page-39-0) [GPU](#page-41-0)

# <span id="page-41-0"></span>Using the GPU

We want to make the use of GPUs as transparent as possible. Theano features a new GPU back-end, with

- $\blacktriangleright$  More dtypes, not only float 32
- $\blacktriangleright$  Easier interaction with GPU arrays from Python
- $\triangleright$  Multiple GPUs and multiple streams
- In the development version only, not the 0.8.2 release

Select GPU by setting the device flag to 'cuda' or 'cuda{0,1,2,...}'.

- $\triangleright$  All shared variables will be created in GPU memory
- $\triangleright$  Enables optimizations moving supported operations to GPU

You want to make sure to use float32 for speed

- $\blacktriangleright$  'floatX' is the default type of all tensors and sparse matrices.
- ▶ By default, aliased to 'float64' for double precision on CPU
- $\triangleright$  Can be set to 'float32' by a configuration flag
- $\triangleright$  You can always explicitly use T. fmatrix() or T.matrix(dtype='float32')
- ▶ Experimental support for 'float16' on some GPUs

[Optimizations](#page-37-0) [Code Generation](#page-39-0) [GPU](#page-41-0)

# Configuration flags

Configuration flags can be set in a couple of ways:

- ▶ THEANO\_FLAGS=device=cuda0,floatX=float32 in the shell
- $\blacktriangleright$  In Python:

theano.config.device = 'cuda0' theano.config.floatX =  $'float32'$ 

 $\blacktriangleright$  In the . theanorc configuration file:

```
[global]
device = cuda0floatX = float32
```
<span id="page-43-0"></span>

[Motivation](#page-3-0) [Basic Usage](#page-6-0)

[Graph structure](#page-17-0) [Strong typing](#page-20-0) [Differences from Python/NumPy](#page-22-0)

[Substitution and Cloning](#page-25-0) [Gradient](#page-27-0) [Shared variables](#page-31-0)

[Optimizations](#page-37-0) [Code Generation](#page-39-0) [GPU](#page-41-0)

#### [Advanced Topics](#page-43-0)

[Looping: the](#page-44-0) scan operation [Debugging](#page-46-0) [Extending Theano](#page-47-0) [New features](#page-49-0)

[Looping: the](#page-44-0) scan operation [Debugging](#page-46-0) [Extending Theano](#page-47-0) [New features](#page-49-0)

[Looping: the](#page-44-0) scan operation [Debugging](#page-46-0) [Extending Theano](#page-47-0) [New features](#page-49-0)

### <span id="page-44-0"></span>Overview of scan

Symbolic looping

- $\blacktriangleright$  Can perform map, reduce, reduce and accumulate, ...
- $\blacktriangleright$  Can access outputs at previous time-step, or further back
- $\blacktriangleright$  Symbolic number of steps
- Symbolic stopping condition (behaves as do ... while)
- $\triangleright$  Actually embeds a small Theano function
- $\triangleright$  Gradient through scan implements backprop through time
- ► Can be transfered to GPU

[Looping: the](#page-44-0) scan operation [Debugging](#page-46-0) [Extending Theano](#page-47-0) [New features](#page-49-0)

### Example: Loop with accumulation

```
k = T. iscalar("k")
A = T. vector(A''A'')
# Symbolic description of the result
result, updates = theano.scan(fn=lambda prior result, A: prior result * A,
                              outputs_info=T.ones_like(A),
                              non_sequences=A,
                              n_steps=k)
# We only care about A**k, but scan has provided us with A**1 through A**k.
# Discard the values that we don't care about. Scan is smart enough to
# notice this and not waste memory saving them.
final result = result[-1]# compiled function that returns A**k
power = theano.function(inputs=[A, k], outputs=final_result, updates=updates)
print(power(range(10), 2))
```

```
# [ 0. 1. 4. 9. 16. 25. 36. 49. 64. 81.]
print power(range(10), 4)
# [ 0.00000000e+00 1.00000000e+00 1.60000000e+01 8.10000000e+01
# 2.56000000e+02 6.25000000e+02 1.29600000e+03 2.40100000e+03
# 4.09600000e+03 6.56100000e+03]
```
[Looping: the](#page-44-0) scan operation [Debugging](#page-46-0) [Extending Theano](#page-47-0) [New features](#page-49-0)

## <span id="page-46-0"></span>Visualization, debugging, and diagnostic tools

The *definition* of a Theano function is separate from its execution. To help with this, we provide:

- $\blacktriangleright$  Information in error messages
- $\blacktriangleright$  Get information at runtime
- $\triangleright$  Monitor NaN or large value
- $\blacktriangleright$  Test values when building the graph
- $\triangleright$  Detect common sources of slowness
- $\blacktriangleright$  Self-diagnostic tools

See demo in Debug.ipynb.

[Looping: the](#page-44-0) scan operation [Debugging](#page-46-0) [Extending Theano](#page-47-0) [New features](#page-49-0)

### <span id="page-47-0"></span>The easy way: Python

Easily wrap Python code, specialized library with Python bindings (PyCUDA, . . . )

```
import theano
import numpy
from theano.compile.ops import as_op
def infer_shape_numpy_dot(node, input_shapes):
    ashp, bshp = input shapes
    return [ashp[:-1] + bshp[-1:]]
@as_op(itypes=[theano.tensor.fmatrix, theano.tensor.fmatrix],
       otypes=[theano.tensor.fmatrix], infer_shape=infer_shape_numpy_dot)
def numpy_dot(a, b):
   return numpy.dot(a, b)
```
 $\triangleright$  Overhead of Python call could be slow

 $\blacktriangleright$  To define the gradient, have to actually define a class deriving from 0p, and define the grad method.

Has been used to implement 3D convolution using FFT on GPU

[Looping: the](#page-44-0) scan operation [Debugging](#page-46-0) [Extending Theano](#page-47-0) [New features](#page-49-0)

# The harder way: C code

- $\triangleright$  Understand the C-API of Python / NumPy / CudaNdarray
- $\blacktriangleright$  Handle arbitrary strides (or use GpuContiguous)
- $\blacktriangleright$  Manage refcounts for Python
- $\triangleright$  No overhead of Python function calls, or from the interpreter (if garbage collection is disabled)
- $\triangleright$  Now easier: C code in a separate file

New contributors wrote Caffe-style convolutions, using GEMM, on CPU and GPU that way.

[Looping: the](#page-44-0) scan operation [Debugging](#page-46-0) [Extending Theano](#page-47-0) [New features](#page-49-0)

# <span id="page-49-0"></span>Features recently added to Theano

- $\triangleright$  New GPU back-end (dev branch), with:
	- $\blacktriangleright$  Arrays of all dtypes, half-precision float (float16) for some operations
	- $\triangleright$  Support for multiple GPUs in the same function
	- Experimental support for OpenCL
- $\blacktriangleright$  Performance improvements
	- $\triangleright$  Better interface and implementations for convolution and transposed convolution
	- Integration of CuDNN (now v5) for  $2D/3D$  convolutions and pooling
	- $\triangleright$  CNMeM and a similar allocator
	- $\triangleright$  Data-parallelism with Platoon (https://github.com/mila-udem/platoon/)
- $\blacktriangleright$  Faster compilation
	- Execution of un-optimized graph on GPU (quicker compile time)
	- $\triangleright$  Easier serialization/deserialization of optimized function graphs, GPU shared variables
	- $\triangleright$  Swapping/removing updates without recompiling
	- $\blacktriangleright$  Partial evaluation of a compiled function
- $\blacktriangleright$  Diagnostic tools
	- Interactive visualization  $(d3viz)$
	- $\blacktriangleright$  PdbBreakPoint
	- $\triangleright$  Creation stack trace (in progress)

[Looping: the](#page-44-0) scan operation [Debugging](#page-46-0) [Extending Theano](#page-47-0) [New features](#page-49-0)

### What to expect in the future

- $\triangleright$  Better support for int operations on GPU (indexing, argmax)
- $\triangleright$  More CuDNN operations (basic RNNs, batch normalization)
- $\blacktriangleright$  Simpler, faster optimization mode
- $\triangleright$  Data-parallelism across nodes in Platoon

# Acknowledgements

- $\blacktriangleright$  All people working or having worked at the MILA (previously LISA), especially Theano contributors
	- ▶ Frédéric Bastien, Yoshua Bengio, James Bergstra, Arnaud Bergeron, Olivier Breuleux, Pierre Luc Carrier, Ian Goodfellow, Razvan Pascanu, Joseph Turian, David Warde-Farley, Mathieu Germain, Simon Lefrançois, and many more
- ▶ Compute Canada, Compute Québec, NSERC, the Canada Research Chairs, and CIFAR for providing funding or access to compute resources.
- $\blacktriangleright$  The CRM and CIFAR for the organization.

[Graph definition and Syntax](#page-16-0) [Make it fast!](#page-36-0) [Advanced Topics](#page-43-0)

# Thanks for your attention

Questions, comments, requests?

# Thanks for your attention

Questions, comments, requests?

<http://github.com/mila-udem/summerschool2016/>

- $\blacktriangleright$  Slides: theano/course/intro\_theano.pdf
- $\triangleright$  Notebook with the code examples: theano/course/intro\_theano.ipynb

# Thanks for your attention

Questions, comments, requests?

<http://github.com/mila-udem/summerschool2016/>

- $\blacktriangleright$  Slides: theano/course/intro\_theano.pdf
- $\triangleright$  Notebook with the code examples: theano/course/intro\_theano.ipynb

More resources

- ▶ Documentation: <http://deeplearning.net/software/theano/>
- ▶ Code: <http://github.com/Theano/Theano/>
- ▶ Article: The Theano Development Team, "Theano: A Python framework for fast computation of mathematical expressions", <https://arxiv.org/abs/1605.02688>